## **Copiando Todos os Arquivos**

Copia todos os vídeos e fotos para outra mídia.

*1* Selecione o modo de reprodução.

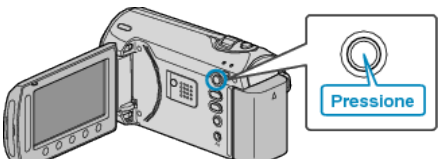

*2* Selecione o modo vídeo ou foto.

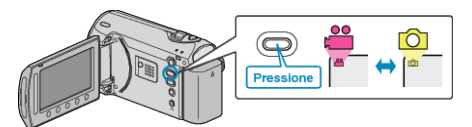

3 Pressione o botão @ para exibir o menu.

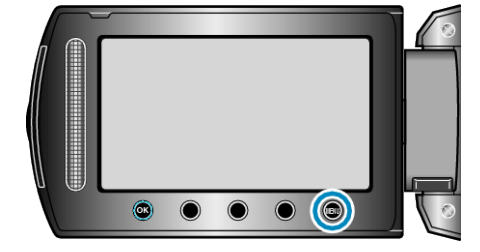

4 Selecione "EDIT" (Editar) e pressione  $@$ .

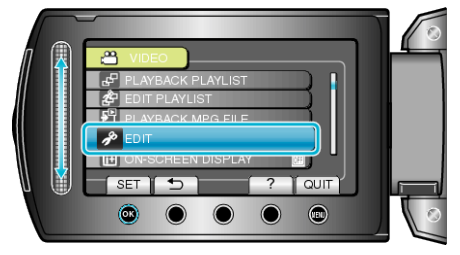

5 Selecione "COPY" (Copiar) e pressione  $\circledast$ .

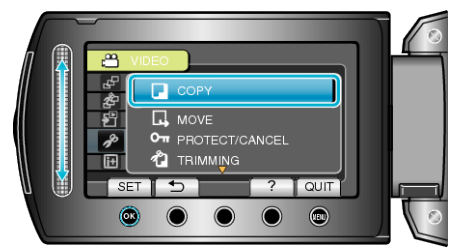

6 Selecione a direção da cópia e pressione  $\circledast$ .

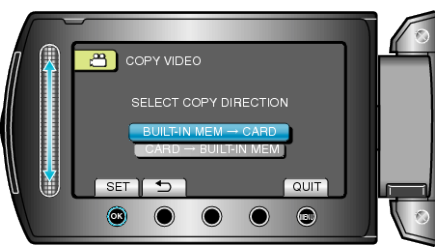

- A direção da cópia varia de acordo com o modelo.
- **7** Selecione "COPY ALL" (Copiar tudo) e pressione  $\mathcal{R}$ .

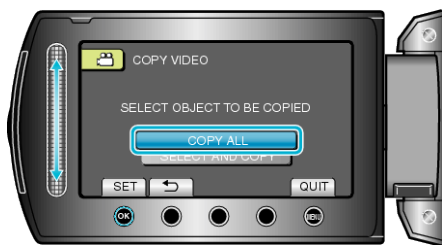

8 Selecione "YES" (Sim) e pressione  $@$ .

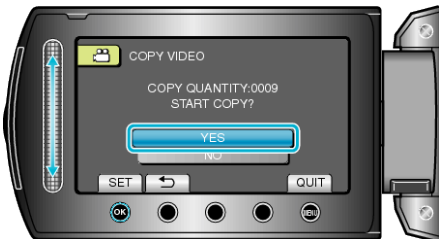

- A cópia inicia.
- Após a cópia, pressione <sup>®</sup>.